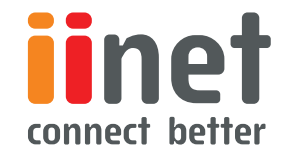

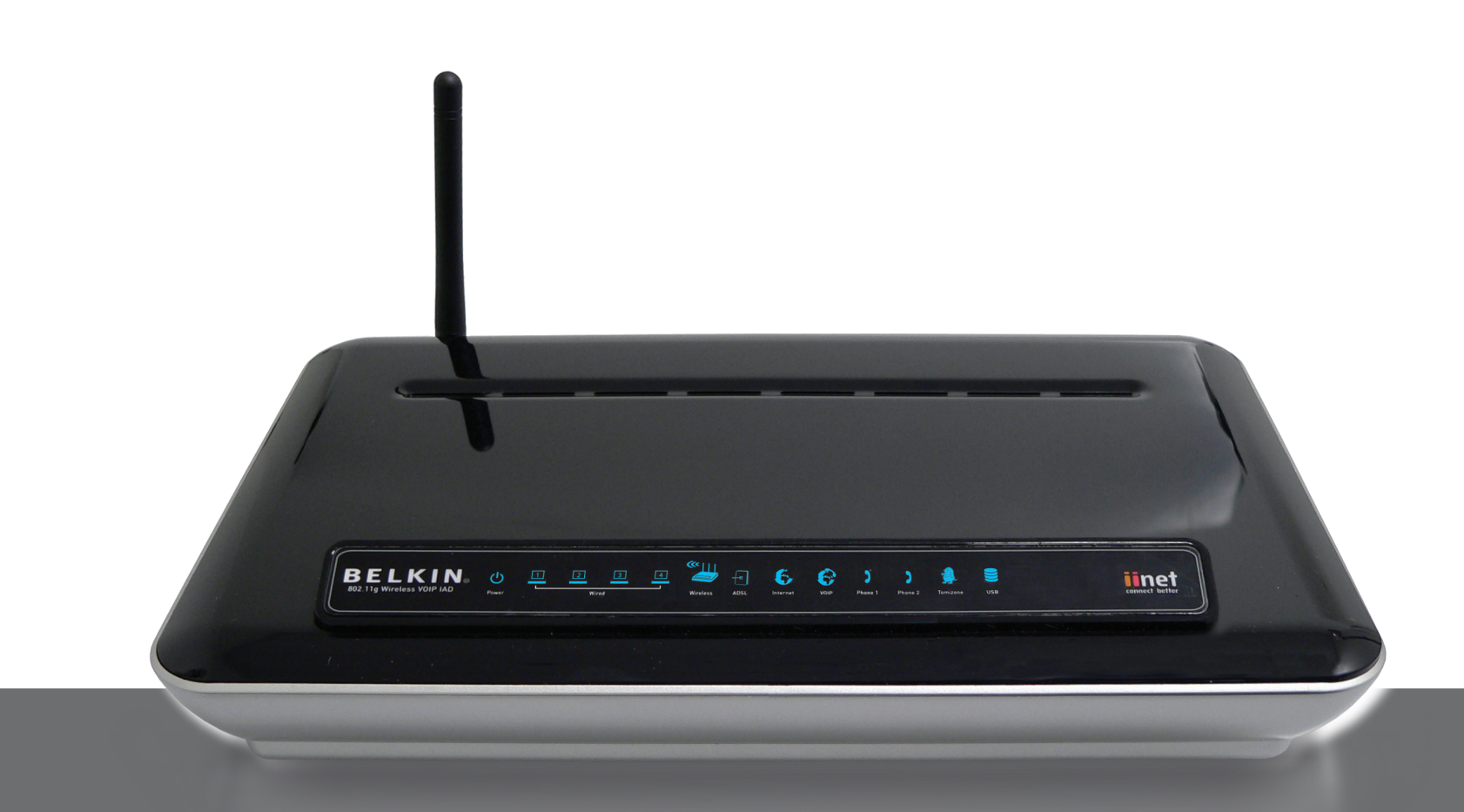

# Your step by step installation guide

# Quick Installation Guide

#### Setup Overview

1 Step Hardware Connections: Use the instructions in this guide to connect your Modem-Router.

2

Step Automatic Configuration: Insert the CD into your computer and follow the on-screen instructions. Please ensure you have your broadband/VoIP username and password available before proceeding.

3

Step Connect other Computers: The CD can assist you in connecting other computers to your new network.

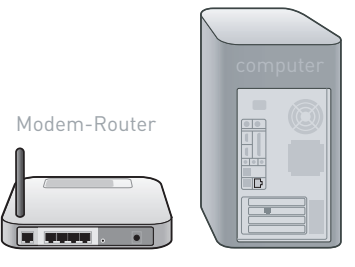

### Step 1 - Hardware Connections

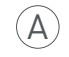

Place the Modem-Router next to the computer. Raise the Modem-Router's antenna.

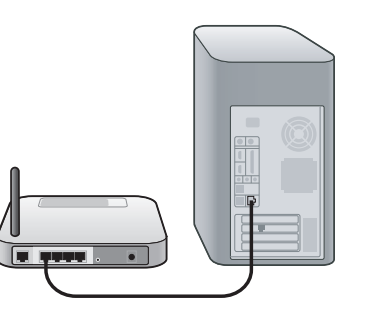

B

Find your new networking cable (it came in the box with your Modem-Router) and connect it to a yellow port on the back of the Router (Labelled LAN1 to LAN4).

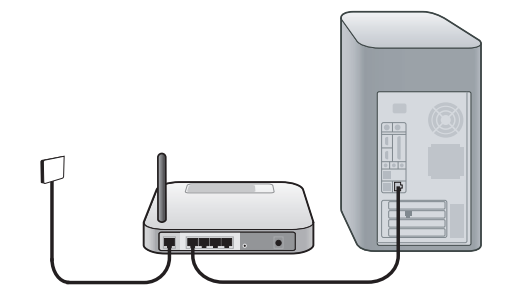

 $\odot$ 

Find your new telephone cable (it came in the box with your Modem-Router) and connect it to the grey port on the back of the Modem-Router (Labelled ADSL line).

Connect the other end to your telephone socket on the wall.

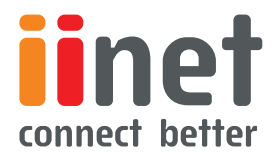

## Step 1 - Hardware Connections (continued)

 $\left( \mathsf{D}\right)$ 

Plug the Modem-Router's power supply into the black port on the back (Labelled PWR).

Plug the other end into the wall outlet.

#### Support

Belkin and iiNet provides free technical support via phone and the Web. However, we encourage you to attempt (or retry) Steps 1 and 2 before contacting Support. The Setup Assistant has built-in intelligence to help diagnose and fix common problems. If you're still having trouble, contact Belkin Support.

If you're still having trouble, please contact contact iiNet or Belkin support for assistance.

**iiNet** iiNet Support

֚֚֚֬

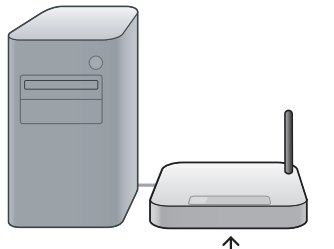

#### E

Wait 20 seconds for the Modem-Router to start up.

Look at the display on the front of the Router.

Make sure the "Power", "Wired" and "Wireless" icons are lit up in blue. If they are not, recheck your connections.

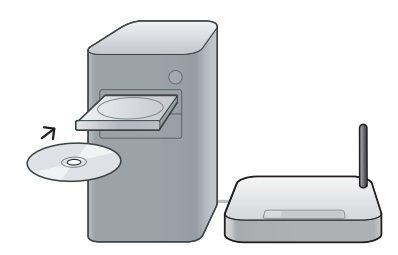

#### Step 2 – Setup Assistant

Insert the CD into your computer.

The Setup Assistant will automatically appear on your computer's screen.

Follow the instructions there and you are finished!

#### support@iinet.net.au iiNet Business Support 13 24 49 bizsupport@iinet.net.au **Belkin** http://www.belkin.com/anz Click on Support Centre

13 22 58

1800 235 546 Available Monday–Friday 08:00–20:00 Sydney time zone, closed public holidays

© 2008 Belkin International, Inc. All rights reserved. All trade names are registered trademarks of respective manufacturers listed.

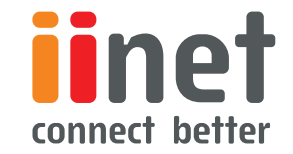

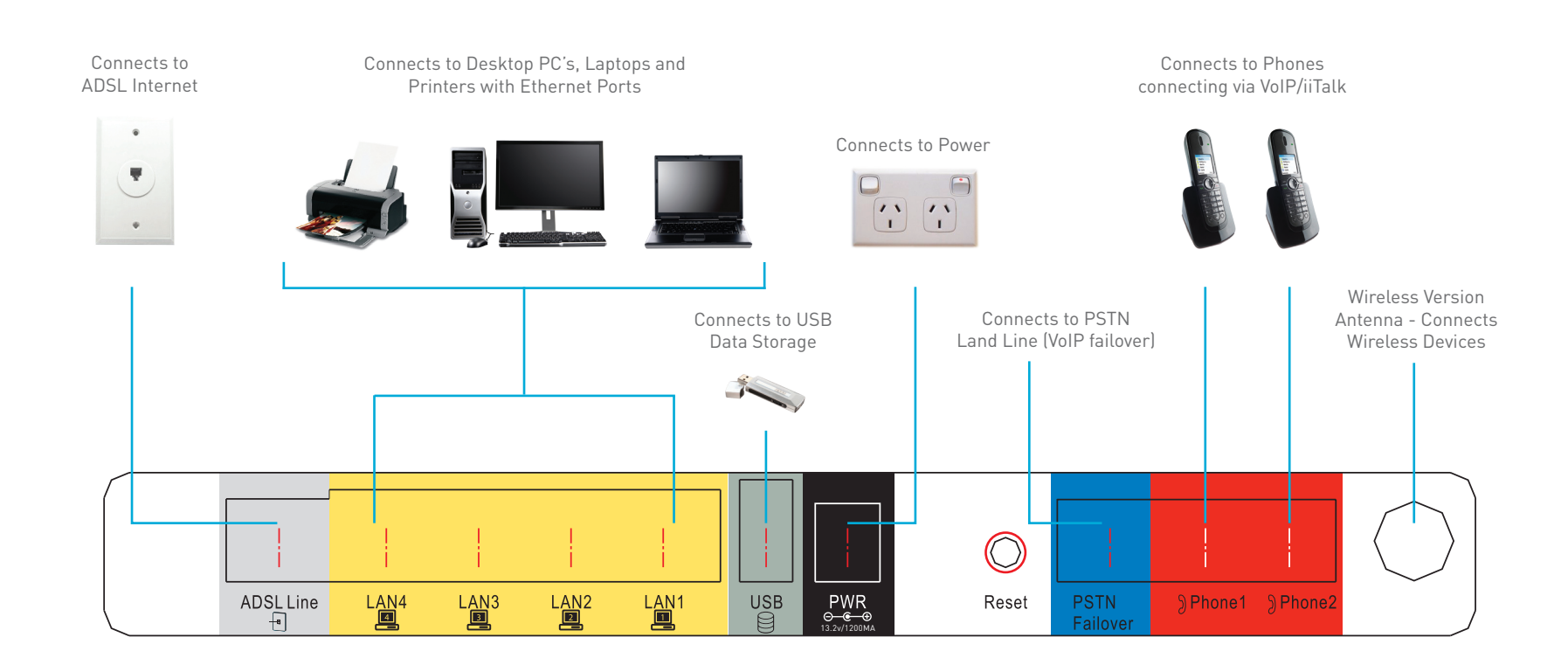